# Kapitel 5 **Bilanzielle Bewertung im Überblick**

*»One of my great ambitions before I die is to fly in an aircraft that is on an airline's balance sheet«, sagte Sir David Tweedie, ehemaliger Vorsitzender des International Accounting Standards Boards (IASB). In diesem Kapitel lernen Sie die Funktionen der bilanziellen Bewertung für Leasingverträge im SAP Real Estate Management (SAP RE) kennen.*

Im ersten Teil dieses Buches haben Sie einen Überblick über Leasingverträge und deren Attribute, wie z. B. Konditionen, Geschäftspartner und Laufzeiten, erhalten. In diesem Kapitel beschäftigen wir uns nun mit der bilanziellen Bewertung dieser Verträge. Dabei gehen wir zunächst auf den grundsätzlichen Ablauf der Bewertung ein und schauen uns alle Vertragsdaten und -attribute an, die Einfluss auf die Bewertung und deren Ergebnisse haben.

Wir stellen Ihnen Beispiele für Verträge vor, die nach einem oder mehreren Bewertungsverfahren bzw. nach einer oder mehreren Rechnungslegungsvorschriften bewertet werden. In der Praxis müssen Verträge oft nach mehreren Bewertungsverfahren bewertet werden. Das ist z. B. dann der Fall, wenn der Jahresabschluss einer Konzerngesellschaft nach lokalem Recht erfolgen muss, während für den Konzernabschluss zusätzlich internationale Vorschriften wie IFRS oder US-GAAP zu berücksichtigen sind. Anschließend gehen wir auf den Bewertungsprozess ein und zeigen den Bewertungsfinanzstrom und die Buchungen, die aus der bilanziellen Bewertung hervorgehen.

Wie läuft die bilanzielle Bewertung von Leasingverträgen grundsätzlich ab? Welche Schritte müssen nacheinander ausgeführt werden? Welche Abhängigkeiten bestehen zwischen den einzelnen Schritten?

Diese Fragen möchten wir in Abschnitt 5.1, »Die ersten Schritte«, beantworten. Am Ende dieses Abschnitts haben Sie einen Überblick über die einmaligen und über die periodisch wiederkehrenden Arbeitsschritte, die im Zusammenhang mit der Bewertung notwendig sind.

Die wichtigsten Arbeitsschritte im Zusammenhang mit der bilanziellen Bewertung von Leasingverträgen sind:

- $\quad \blacksquare \,$  die Identifizierung aller Leasingverträge, die einer bilanziellen Bewertung unterliegen (siehe Abschnitt 5.1.2)
- das Festlegen der relevanten Bewertungsverfahren (siehe Abschnitt 5.1.3)
- das Anlegen der Leasingverträge im SAP-System und die Erfassung der bewertungsrelevanten Daten wie Konditionen und Bewertungsregeln (siehe Kapitel 2, »Verträge«, und Kapitel 5, »Bilanzielle Bewertung im Überblick«)
- $\quad \blacksquare \,$  die regelmäßige (beispielsweise monatliche oder quartalsweise) Durchführung der periodischen Buchungen für Leasingverträge (wie in Kapitel 4, »Mieten und Leasingraten buchen«, beschrieben)
- die Durchführung der bilanziellen Erstbewertung (einschließlich Simulation, Auswertung und Buchung; siehe Kapitel 5, »Bilanzielle Bewertung im Überblick«)
- $\quad \blacksquare \,$  bei Bedarf die Erfassung von Vertragsänderungen wie Laufzeitänderungen oder Konditionsänderungen im SAP-System (siehe Kapitel 8, »Vertragsänderungen und Folgebewertungen«)
- $\quad \blacksquare \,$  die Neubewertung der Leasingverträge auf Basis der Vertragsänderungen (wie in Kapitel 8, »Vertragsänderungen und Folgebewertungen«, beschrieben)

# **5.1 Die ersten Schritte**

Wir wollen an dieser Stelle noch einige Dinge zusammentragen, die Sie wissen sollten, wenn Sie mit der Erfassung der Leasingverträge und der Einführung der bilanziellen Vertragsbewertung in Ihrem Unternehmen starten. Dabei geht es um Systemvoraussetzungen und Releasestände, um Grundeinstellungen im Customizing sowie um SAP-Hinweise, mit deren Hilfe Sie sich über neue Funktionen informieren können.

# **5.1.1 Voraussetzungen**

Bevor Sie mit der Implementierung der bilanziellen Bewertung von Verträgen beginnen, empfehlen wir Ihnen, sich über die systemseitigen Voraussetzungen, die für das SAP-System Ihres Unternehmens passenden Systemversionen und Releasestände sowie über mögliche Einführungsstrategien zu informieren.

**Informationen zur bilanziellen Bewertung in SAP-Hinweis 2255555** SAP-Hinweis 2255555 (Freigabehinweis: Bewertung von Leasingverträgen) gibt Ihnen einen Überblick über die Funktionen der bilanziellen Bewertung im Vertragsmanagement. In diesem Hinweis erfahren Sie, für welche Systemversionen und ab welchem Support Package die Funktionen für die Abbildung der Bewertung von Leasingverträgen in SAP RE genutzt werden können. Der Hinweis beinhaltet weiterhin eine Übersicht über weitere verfügbare SAP-Hinweise zum Vertragsmanagement.

**SAP-Komponente RE-FX-LA** Wenn Sie das für die Systemlandschaft Ihres Unternehmens passende Support Package (besser das höchste verfügbare Support Package) eingespielt haben, sind zusätzlich weitere aktuelle SAP-Hinweise mit Funktionserweiterungen einzuspielen. Sie finden diese SAP-Hinweise unter der Komponente RE-FX-LA (Lease Accounting). Es ist wichtig, das SAP-System Ihres Unternehmens hinsichtlich der Funktionalitäten des Vertragsmanagements im SAP RE stets auf einem aktuellen Stand zu halten. Prüfen Sie deshalb regelmäßig die verfügbaren SAP-Hinweise zu diesem Thema.

Sie haben in Ihrem System SAP RE (RE-FX) aktiviert, wie in Kapitel 1, »Einführung«, beschrieben. Damit Sie nun die bilanzielle Bewertung von Verträgen im SAP-System durchführen können, müssen Sie sicherstellen, dass die Teilfunktion CE01 aktiv ist.

**Customizing: Grundeinstellungen**  **5**

Im Customizing von SAP RE können Teilfunktionen aktiviert werden. Teil- **Teilfunktion CE01**  funktionen beinhalten Funktionalitäten, Transaktionen und Customizing-Einstellungen, die separat verfügbar gemacht werden können und die ohne die Aktivierung der Teilfunktion in der Benutzeroberfläche nicht sichtbar sind. Eine dieser Teilfunktionen ist die Teilfunktion CE01 (Bilanzielle Bewertung). Wenn Sie diese Teilfunktion aktivieren, legen Sie damit den Grundstein für die bilanzielle Bewertung von Verträgen nach verschiedenen Bewertungsrichtlinien. Sie finden die Teilfunktion im Customizing von SAP RE unter **Grundeinstellungen** - **Teilfunktionen aktivieren** (siehe Abbildung 5.1).

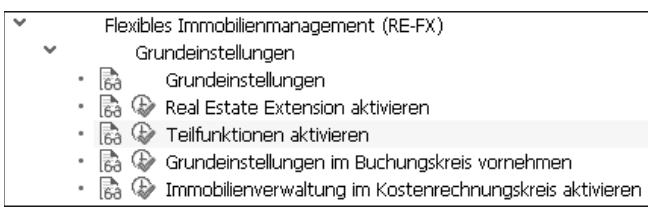

**Abbildung 5.1** Teilfunktionen aktivieren (Teilfunktion CE01)

FЮ

FЮ

**5**

Bitte lesen Sie sich die Informationen zur Teilfunktion »Bilanzielle Bewertung« sorgfältig durch. Bitte bedenken Sie außerdem, dass eine einmal aktivierte Teilfunktion später nicht wieder deaktiviert werden sollte. Dies gilt insbesondere dann, wenn zu dieser Teilfunktion bereits Stamm- oder Bewegungsdaten im System vorhanden sind. Um die Funktionen der bilanziellen Bewertung von Verträgen kennenzulernen, aktivieren Sie die Teilfunktion bitte zunächst im Entwicklungssystem oder in einem separaten Sandboxsystem.

**Transaktion**

**RECECUST** Die Customizing-Einstellungen für die Bewertung finden Sie im Customizing von SAP RE unter **Bilanzielle Bewertung von Verträgen**. Alternativ können Sie die Transaktion RECACUST für das Customizing-Menü von SAP RE oder die Transaktion RECECUST für die Customizing-Einstellungen zur bilanziellen Bewertung aufrufen.

> Einen Überblick über die notwendigen Einstellungen erhalten Sie in der Dokumentation zum Menüpunkt **Überblick bilanzielle Bewertung**.

> In Abschnitt 5.4, »Customizing der bilanziellen Bewertung«, erläutern wir die wichtigsten Customizing-Einstellungen im Rahmen der bilanziellen Bewertung.

FН

# **SAP-Hinweis zum Auslieferungs-Customizing**

Mit SAP-Hinweis 2403881 (Leasing: BC-Set Auslieferungs-Customizing) wird ein BC-Set mit Customizing-Einstellungen für die bilanzielle Bewertung zur Verfügung gestellt. Sie können die Einstellungen dieses BC-Sets nutzen, um darauf aufbauend die Customizing-Einstellungen für das SAP-System Ihres Unternehmens zu definieren. Alternativ werden die Customizing-Einstellungen mittels Support Packages ausgeliefert.

# **5.1.2 Leasingverträge identifizieren und analysieren**

Um die Leasingverträge Ihres Unternehmens im Rahmen der bilanziellen Bewertung berücksichtigen zu können, müssen Sie diese Verträge zunächst identifizieren. Verträge, die in Papierform, in Form von gescannten Dokumenten oder in ähnlicher Form vorliegen, müssen genauso hinsichtlich ihrer Relevanz für die Bewertung analysiert werden wie Verträge, die bereits in SAP-Systemen oder anderen IT-Systemen abgebildet sind.

Bei der Analyse der Verträge sollten die Vertragsattribute wie Vertragsarten, Laufzeiten, Geschäftspartner der Verträge, Vertragskonditionen und Bewertungsverfahren ausgewertet werden. Diese Informationen werden später bei der Abbildung der Leasingverträge und bei deren Bewertung im SAP-System verwendet.

## **Leasingverträge analysieren**

Planen Sie in Ihrem Projekt genügend Zeit für die Analyse der vorhandenen Leasingverträge ein. Insbesondere, wenn die Verträge bisher in unterschiedlicher Form und in unterschiedlichen IT-Systemen erfasst sind, kann die Analyse und Aufbereitung der Verträge sehr zeitaufwendig sein.

Während Sie die in Ihrem Unternehmen vorliegenden Leasingverträge sichten und klassifizieren, sollten Sie bereits die spätere Abbildung der Verträge im Vertragsmanagement in SAP RE im Auge behalten. Versuchen Sie deshalb bereits bei der Analyse der Verträge, diese nach der Art der Verträge und der Art der Vertragsobjekte zu gruppieren sowie in den Verträgen vorhandene Kündigungs- und Verlängerungsregeln zusammenzustellen. Diese Informationen helfen Ihnen später, die Vertragsarten und deren Attribute für das Vertragsmanagement in SAP RE festzulegen.

Nehmen wir an, dass im SAP-System Ihres Unternehmens bereits SAP RE aktiv ist und dort Miet- oder Leasingverträge vorhanden sind, die Sie zukünftig nach den neuen Richtlinien bilanziell bewerten müssen. In diesem Fall stellt sich die Frage, ob die bereits im SAP-System vorhandenen Verträge auch zukünftig weiterverwendet werden können.

# **In SAP RE vorhandene Verträge weiter nutzen**

Wenn bereits Leasingverträge in SAP RE vorhanden sind, müssen Sie *keine* neuen Verträge für die bilanzielle Bewertung anlegen. Sie können die vorhandenen Verträge weiterhin verwenden, müssen dafür jedoch die Bewertungsparameter der Verträge ergänzen. Erweitern Sie zunächst die Bildfolgen der relevanten Vertragsarten, so dass die Registerkarten **Bewertungsparameter** und **Bewertung** sowie die Angaben zur **Bewertungsrelevanz** des Vertrags im Vertragsdialog sichtbar werden. Überprüfen Sie die Vertragskonditionen, und ergänzen Sie das Customizing um zukünftig benötigte Konditionsarten einschließlich der dazu notwendigen Kontenfindung. Ergänzen Sie dann die Bewertungsparameter der Verträge sowie gegebenenfalls Vertragskonditionen. Weiter unten wird beschrieben, wie Sie die Bewertungsparameter und die Vertragskonditionen manuell pflegen oder alternativ eine Massenpflege mit Transaktion RECEISRULECN oder Transaktion RECEISCONDRULECN durchführen können.

#### **Übergangsphase – Konten für die periodische Buchung**

Die Kontenfindung der periodischen Buchung muss erweitert werden. Beachten Sie bitte unbedingt die Informationen zur Änderung der Kontenfindung, insbesondere die Gegenbuchung für die Verbindlichkeiten auf ein Verrechnungskonto, das später durch die entsprechende Buchung aus der

bilanziellen Bewertung ausgeglichen wird. Nähere Informationen zur Rolle des Kontenfindungswertes finden Sie in Abschnitt 5.4.6, »Bewertungsabhängige Steuerungsparameter: Anlagenklasse der RoU-Anlage und Kontenfindungswert«. Details zur Kontenfindung erläutern wir in Kapitel 4, »Mieten und Leasingraten buchen« sowie in Kapitel 7, »Bewertung buchen«.

#### **Unterschiedliche Verantwortlichkeiten**

Die Verantwortlichkeiten für die Erfassung und Bearbeitung von Leasingverträgen sind in vielen Unternehmen auf verschiedene Mitarbeiter bzw. verschiedene Abteilungen aufgeteilt. Während der Vertragsmanager solche Vertragsdaten wie Laufzeiten und Leasingraten, Vertragskündigungen oder -verlängerungen erfasst und Wiedervorlagen bearbeitet, sind die Mitarbeiter der Buchhaltung für die Bearbeitung der bewertungsrelevanten Daten des Vertrags verantwortlich. Um eine solche Arbeitsteilung systemseitig abzubilden, können Sie verschiedene Transaktionen und Berechtigungen für die Vertragsbearbeitung nutzen.

**Transaktionen RECECN und RECN** Der Vertragsmanager kann für die Vertragsbearbeitung weiterhin die Transaktion RECN (Vertrag bearbeiten) bzw. die Transaktion RE80 (RE-Navigator) nutzen, während der Mitarbeiter der Buchhaltung die Transaktion RECECN (Vertragsbewertung bearbeiten) verwendet. Abbildung 5.2 zeigt die Transaktion RECECN.

| Bewertungsparameter                                          |                                                                                 | Bewertung    |         | Übersichten           |  | Konditionen                                 |                                           |            |  |  |  |
|--------------------------------------------------------------|---------------------------------------------------------------------------------|--------------|---------|-----------------------|--|---------------------------------------------|-------------------------------------------|------------|--|--|--|
|                                                              |                                                                                 |              |         |                       |  |                                             |                                           |            |  |  |  |
| 词<br>$\vert \equiv \vert$<br>冒<br>尚险<br>囲<br>H               |                                                                                 |              |         |                       |  |                                             |                                           |            |  |  |  |
| Det Nr Bew.Regel Bezeichnung Bewertungsregel                 |                                                                                 |              |         |                       |  | Obiekt                                      | Objektbeschreibung                        |            |  |  |  |
| $\blacktriangleright$ 1 IFRS                                 | International Financial Reporting Standards VGS 0010 Büro 223 (2, OG; 10117 Ber |              |         |                       |  |                                             |                                           |            |  |  |  |
|                                                              |                                                                                 |              |         |                       |  |                                             |                                           |            |  |  |  |
|                                                              |                                                                                 |              |         |                       |  |                                             |                                           |            |  |  |  |
| 1 Bewertung (1): International Financial Reporting Standards |                                                                                 |              |         |                       |  |                                             |                                           |            |  |  |  |
| Bewertung<br>Ф                                               |                                                                                 | Konditionen  | $\circ$ | Notiz                 |  |                                             |                                           |            |  |  |  |
|                                                              |                                                                                 |              |         |                       |  |                                             |                                           |            |  |  |  |
| Nummer                                                       | ı                                                                               |              |         |                       |  | International Financial Reporting Standards |                                           | 匾          |  |  |  |
| Objekt                                                       | VGS 0010                                                                        |              |         |                       |  | 髓<br>Büro 223 (2, OG; 10117 Berlin, Branden |                                           |            |  |  |  |
| Anlage                                                       | 9000 100000                                                                     |              |         | 0                     |  |                                             | Büro 223 (2. OG; 10117 Berlin, Brandenbur |            |  |  |  |
| Betracht.beginn                                              | 01.01.2017<br>1. Buchung                                                        |              |         |                       |  |                                             | Nutzungsende RoU                          |            |  |  |  |
| Wahrs, Ende                                                  |                                                                                 |              |         |                       |  |                                             | Absolutes Ende                            | 31.12.2019 |  |  |  |
| Zinssatz                                                     |                                                                                 | 8,0000000000 |         |                       |  | Bew.verhalten                               | 3 Neuaufsatz                              |            |  |  |  |
| Rhythmusklausel                                              |                                                                                 |              |         | <standard></standard> |  |                                             |                                           |            |  |  |  |
| Kontierung                                                   | KST 0001/10010 von VGS 0010                                                     |              |         |                       |  |                                             |                                           |            |  |  |  |
| Notiz                                                        |                                                                                 |              |         |                       |  |                                             |                                           |            |  |  |  |

**Abbildung 5.2** Bildfolge der Transaktion RECECN (Beispiel)

Diese Transaktion dient ebenso wie die Transaktion RECN der Vertragserfassung und -bearbeitung. Die beiden Transaktionen unterscheiden sich in den Details des Vertrags, die sie damit jeweils bearbeiten können: Während Sie mit der Transaktion RECN alle Daten und Attribute des Vertrags erfassen und bearbeiten können, stellt Ihnen die Transaktion RECECN ausschließlich die bewertungsrelevanten Daten des Leasingvertrags zur Bearbeitung zur Verfügung.

In der Transaktion RECECN wird eine separate Bildfolge verwendet, die anders ausgesteuert werden kann, als die Bildfolge in der Transaktion RECN bzw. RE80. Dadurch wird erreicht, dass die Transaktion RECECN ausschließlich Registerkarten mit bewertungsrelevanten Daten beinhaltet, wie beispielsweise die im Auslieferungs-Customizing enthaltene Bildfolge REG-COE (nur Bewertung). Diese Bildfolge können Sie bei Bedarf als Vorlage für eine kundeneigene Bildfolge verwenden.

Um zwischen der Bearbeitung von Vertragsdaten und von bewertungsrelevanten Daten von Verträgen differenzieren zu können, ist es möglich, unterschiedliche Berechtigungen zu vergeben.

**Berechtigungen einrichten**

Für die Bearbeitung von Bewertungsklauseln und Konditionen werden die Berechtigungsobjekte F\_RECE\_TM (Bewertungsklausel) und F\_RECE\_CD (Bewertungsklausel und Konditionen) ausgeliefert.

Mit den verschiedenen Transaktionen, Berechtigungsobjekten und Bildfolgen können Sie die arbeitsteilige Bearbeitung der Leasingverträge einerseits aus Sicht des Vertragsmanagers und andererseits aus Sicht des für die Bewertung verantwortlichen Mitarbeiters der Buchhaltung gewährleisten.

# **5.1.3 Bewertungsverfahren festlegen**

In diesem Abschnitt schauen wir uns die Grunddaten für verschiedene Bewertungsverfahren genauer an und besprechen die Frage, welche und wie viele Bewertungsverfahren für Ihr Unternehmen relevant sind.

Wir haben als Beispiele für dieses Buch die folgenden Bewertungsverfahren ausgewählt:

- HGB (Handelsgesetzbuch, Deutschland)
- $\quad \blacksquare \;$  IFRS (International Financial Reporting Standard)
- $\quad \blacksquare \;$  US-GAAP (United States Generally Accepted Accounting Principles)

 $\overline{\mathbf{S}}$ 

 $\mathsf{D}$ 

# **Mehrere Bewertungsverfahren anwenden**

Konzerngesellschaften müssen ihren Jahresabschluss nach den gesetzlichen Regeln des Landes, in dem sie ansässig sind, vorlegen. Der Konzernabschluss ist zusätzlich nach internationalen Rechnungslegungsvorschriften zu erstellen. Das bedeutet, dass in vielen Fällen mehrere Bewertungsverfahren für ein und denselben Leasingvertrag angewendet werden müssen.

Auf diese Bewertungsverfahren und ihre Besonderheiten werden wir in diesem und den folgenden Kapiteln anhand konkreter Beispiele eingehen. Der Hauptteil des Buches beschäftigt sich mit der Bewertung von Leasingverträgen in der Bilanz der Leasingnehmer, da sich hier die Bilanzierungsrichtlinien geändert haben. Wie sehen die geänderten Bilanzierungsrichtlinien nun aus? Bitte sehen Sie es uns Autoren nach, wenn die Darstellung der Bilanzierungsregeln nur sehr vereinfacht und auf eine eher technische Sicht reduziert ist. Es geht in diesem Abschnitt darum, die Unterschiede aufzuzeigen, die für die Abbildung im System relevant sind. Für detaillierte Informationen zu den Bilanzierungsregeln sind Bilanzierungsexperten und Wirtschaftsprüfer die richtigen Ansprechpartner.

**HGB** Im HGB ist geregelt, in welchen Fällen der Leasinggegenstand dem Leasingnehmer zuzurechnen ist. Das ist im Wesentlichen immer dann der Fall, wenn es bei dem Leasingvertrag eher um eine Finanzierung als um eine Überlassung auf Zeit geht. Laut dem Gabler Wirtschaftslexikon (*http://wirtschaftslexikon.gabler.de/Definition/leasing.html*, 20.09.2017) wird der Unterschied zwischen Miet- und Kaufvertrag wie folgt definiert:

> *»(1) Bleibt das wirtschaftliche Eigentum beim Leasinggeber, ist der Leasingvertrag steuerlich als ein ganz normaler Mietvertrag anzusehen: Der Leasingnehmer zahlt eine Miete, die beim ihm zur Betriebsausgabe wird (…)*

> *(2) Gilt dagegen der Leasingnehmer als wirtschaftlicher Eigentümer, so präsentiert sich der Leasingvertrag wirtschaftlich als ein Kaufvertrag, bei dem der Leasinggeber dem Leasingnehmer den Leasinggegenstand veräußert hat und dieser den Kaufpreis in Raten (›Leasingraten‹) abbezahlt. Somit hat der Leasingnehmer den Gegenstand zu Anschaffungskosten zu aktivieren (§ 253 HGB, § 6 EStG), hierfür muss er, da er in Raten zahlt, einen Barwert seiner Zahlungen berechnen. Zugleich muss er dann, da er durch den ›Ankauf‹ auch eine Kaufpreisverbindlichkeit begründet hat, die Anschaffungskosten auch als Verbindlichkeit bilanzieren.«*

Im Fall von (1), also des operativen Leasings, wie es bei der Anmietung von Immobilien in der Regel vorliegt, werden also nach HGB die Kosten der Leasingraten direkt in die Gewinn- und Verlustrechnung (GuV) gebucht. Die gemietete Anlage wird nicht aktiviert. Diese Buchungen sehen Sie in Abbildung 5.3.

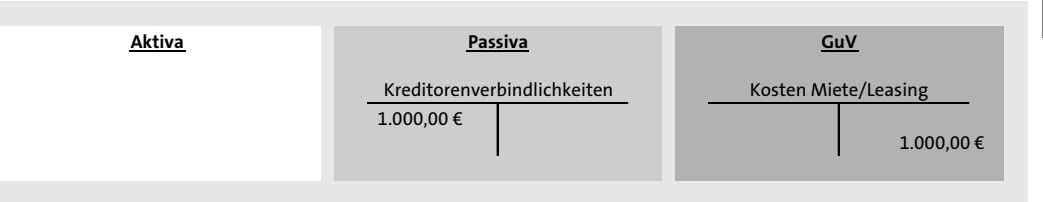

**Abbildung 5.3** HGB – direkte Buchung der Leasingkosten in die GuV

Der International Financial Reporting Standard 16 Leases (IFRS 16) wurde **IFRS 16** vom International Accounting Standards Board (IASB) herausgegeben und tritt am 01.01.2019 in Kraft. Bei den vor IFRS 16 bestehenden Rechnungslegungsvorschriften wurde zwischen operativem Leasing und Finanzierungsleasing unterschieden (IFRS 17). Dabei wurden Verträge im Bereich des operativen Leasings analog zu Mietverträgen im HGB behandelt. Es wurden weder Vermögenswerte in den Aktiva, noch Leasingverbindlichkeiten in den Passiva dargestellt. Lediglich die Leasingraten erschienen, und zwar direkt im Aufwand. Solche Operating-Lease-Verträge wurden beim Leasingnehmer somit meist nicht in der Bilanz dargestellt (Off-Balance), während Finanzierungsleasing sehr wohl in der Bilanz auftauchte.

Bei der Bewertung nach IFRS 16 wird nun nicht mehr nach operativem Leasing und Finanzierungsleasing unterschieden. Für alle Verträge, die als Leasingverträge einzustufen sind, sind, wie in Abbildung 5.4 dargestellt, auf der Seite der Aktiva die erworbenen Nutzungsrechte als Right-of-Use-Anlagen (RoU-Anlagen) und auf der Seite der Passiva die Leasingverbindlichkeiten auszuweisen (On-Balance; siehe *http://www.ifrs.org/issued-standards/listof-standards/ifrs-16-leases/*, 20.09.2017).

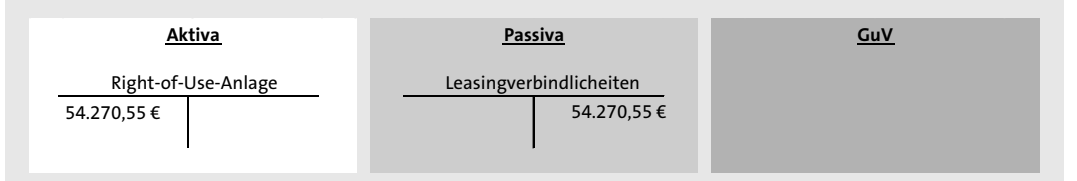

**Abbildung 5.4** IFRS 16 – Ausweis der RoU-Anlage und der Leasingverbindlichkeit in der Bilanz

**US-GAAP** Die Rechnungslegungsvorschriften des US-GAAP (United States Generally Accepted Accounting Principles) sind vom Financial Accounting Standards Board (FASB) aufgestellte Prinzipien im Bereich der Rechnungslegung. Bei der Bewertung nach US-GAAP gemäß Leasingstandard ASC Topic 842 wird weiterhin zwischen Finanzierungsleasing (Finance Lease, Classification A) und operativem Leasing (Operate Lease, Classification B) unterschieden. In beiden Fällen wird wie im IFRS eine RoU-Anlage aktiviert und eine Leasingverbindlichkeit ausgewiesen. Der Unterschied besteht in der Ermittlung der Abschreibungen auf die RoU-Anlage. Im Fall des Finanzierungsleasings sind diese wie im IFRS linear. Beim operativen Leasing sind sie dagegen so zu berechnen, dass die Gesamtaufwendungen (Zinsen und AfA) über die Zeit konstant bleiben (siehe *http://www.pwc.de/de/rechnungslegung/ neuer-leasingstandard-fuer-us-gaap.html*, 20.09.2017).

#### **Customizing: Bewertungsregeln anlegen**

Wenn Sie parallel nach mehreren Rechnungslegungsvorschriften bewerten wollen, müssen Sie in den Verträgen für jede der Rechnungslegungsvorschriften sogenannte *Bewertungsregeln* anlegen.

# EB

## **Rechnungslegungsvorschriften HGB, IFRS und US-GAAP**

Sie wollen drei unterschiedliche Rechnungslegungsvorschriften abbilden: HGB, IFRS und US-GAAP. Sie wollen kreditorische Verträge für Immobilien und für sonstige Wirtschaftsgüter in Ihrem System führen.

Jede der Rechnungslegungsvorschriften enthält unterschiedliche Vorschriften für die Bewertung von Verträgen. So z. B. wird im US-GAAP nach operativem Leasing und Finanzierungsleasing unterschieden. Im System werden diese Vorschriften durch Bewertungsregeln abgebildet. Die Bewertungsregeln bestimmen, wie die Bewertung für die jeweilige Rechnungslegungsvorschrift für einen bestimmten Fall vom System berechnet wird und in welche Bücher bzw. auf welche Konten gebucht wird.

In unserem Beispiel gehen wir von fünf Bewertungsregeln aus, die Sie im Customizing hinterlegen müssen:

- IFRS Bewertungsregel für IFRS 16
- $\quad \rule{2mm}{2mm}$  US-GAAP FL Bewertungsregel für Finanzierungsleasing im US-GAAP
- US-GAAP OL Bewertungsregel für operatives Leasing im US-GAAP
- HGB FL für Finanzierungsleasing im HGB
- HGB OL für operatives Leasing im HGB

Den Verträgen ordnen Sie dann jeweils folgende Bewertungsregeln zu:

- Verträge mit operativem Leasing: IFRS, US-GAAP OL und HGB OL
- $\quad \blacktriangleright$  Verträge mit Finanzierungsleasing: IFRS, US-GAAP FL und HGB FL

Die Definition der Bewertungsregeln nehmen Sie im Customizing von SAP RE unter **Bilanzielle Bewertung von Verträgen** - **Bewertungsregeln** vor. Die zentrale Eigenschaft einer Bewertungsregel ist die *Bewertungsart*. In Abbildung 5.5 sehen Sie einen entsprechenden Ausschnitt aus den Customizing-Einstellungen zur **Bewertungsregel** mit **Bewertungsart** und Zuordnung der Rechnungslegungsvorschrift.

#### Sicht "Bewertungsregel" ändern: Übersicht Auswahlmenge

<sup>6</sup> 图 Neue Einträge 百昆 鸟 昆 昼 配 c-Set: Feldwert ändern

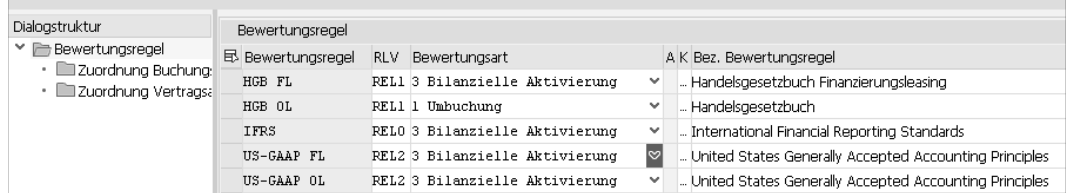

**Abbildung 5.5** Bewertungsregeln mit Bewertungsart und Rechnungslegungsvorschrift

Die Bewertungsart bestimmt den Berechnungsalgorithmus für die Bewer- **Bewertungsart** tung eines Leasingvertrags. Die folgenden Bewertungsarten können verwendet werden:

■ Bilanzielle Aktivierung

 **Bilanzielle Aktivierung** Diese Bewertungsart wird bei der Bewertung nach den Bewertungsregeln IFRS, US-GAAP FL, US-GAAP OL und HGB FL genutzt; die bewertungsrelevanten Vertragskonditionen werden in der Bilanz aktiviert.

■ Umbuchung

 **Umbuchung** Diese Bewertungsart wird bei der Bewertung nach HGB OL für operatives Leasing genutzt; die Leasingraten werden direkt in die GuV gebucht.

■ Linearisierung

 **Linearisierung** Diese Bewertungsart wird benutzt, wenn die bewertungsrelevanten Vertragskonditionen über die Laufzeit des Vertrags linearisiert werden müssen (z. B. nach FASB 13, für Serviceverträge oder für debitorisches operatives Leasing).

Für die genannten Beispiele ist also jeweils **Bilanzielle Aktivierung** einzustellen, außer für das operative Leasing nach HGB (**Umbuchung**).

Bewertungsregeln mit der Bewertungsart *Bilanzielle Aktivierung* unter- **Klassifizierung** scheiden sich in der *Klassifizierung* (siehe Abbildung 5.6). Nach IFRS 16 werden alle Leasingverträge mit der *Klassifizierung A* bewertet (lineare Abschreibung der RoU-Anlage). Für US-GAAP ASC 842 muss für die Beispielbewertungsregel US-GAAP OL die *Klassifizierung B* (operatives Leasing)

**K** 

gewählt werden, während US-GAAP FL wie IFRS 16 Klassifizierung A (Finanzierungsleasing) entspricht. Als dritte Auswahlmöglichkeit steht hier *C Finance Lease Out* für debitorisches Finanzierungsleasing zur Verfügung, siehe hierzu Abschnitt 5.5.5, »(Unter-)Mietvertrag als Fianzierungsleasing bewerten«.

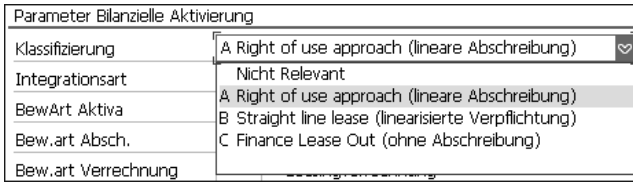

**Abbildung 5.6** Klassifizierung bei bilanzieller Bewertung

**RLV in der Bewertungsregel**

Ist in Ihrem System die neue Hauptbuchhaltung (New GL) aktiv, so sind bereits Rechnungslegungsvorschriften im Customizing eingerichtet. Hinterlegen Sie in den Bewertungsregeln, für welche Rechnungslegungsvorschrift die Bewertungsregel gilt, siehe Abbildung 5.5. Ist das New GL inaktiv, bleibt das Feld RLV (Rechnungslegungsvorschrift) leer.

**Ledger- und Kontenlösung** Grundsätzlich können Sie für die Buchungen die Ledger- oder die Kontenlösung verwenden. Während bei der Ledger-Lösung die Buchungen der einzelnen Bewertungsverfahren und Rechnungslegungsvorschriften in separaten Ledgern erfolgen, werden bei der Kontenlösung verschiedene Konten für jedes Bewertungsverfahren genutzt. Die Buchungen erfolgen im Fall der Kontenlösung jedoch für alle Bewertungsverfahren in einem Ledger. Detaillierte Informationen zur Ledger- und Kontenlösung sowie zur Kontenfindung und zu den Buchungsbelegen erhalten sie in Kapitel 7, »Bewertung buchen«.

In den folgenden Abschnitten zeigen wir eine Reihe von Beispielen und erläutern wichtige Besonderheiten der einzelnen Regeln nach IFRS, US-GAAP und HGB. Da sich die Regelungen insbesondere für das operative Leasing stark unterscheiden, werden wir die Beispiele im Besonderen auf operatives Leasing ausrichten.

# **5.2 Verträge bewerten**

Um eine bilanzielle Bewertung von Miet- und Leasingverträgen durchführen zu können, müssen Sie die Verträge zunächst mit Bewertungsparametern versehen. Sie haben zuvor im Customizing Bewertungsregeln angelegt und müssen nun entscheiden, welche Bewertungsregeln für den vorliegenden Vertrag relevant sind. Ordnen Sie den Verträgen alle relevanten Bewertungsregeln zu. In unserem Fall wären das für einen operativen Leasingvertrag IFRS, US-GAAP OL und HGB OL.

In den folgenden Abschnitten erfahren Sie, wie Sie den Leasingverträgen die erforderlichen Bewertungsregeln zuordnen, diese mit den zu bewertenden Konditionsarten verknüpfen und anschließend die bilanzielle Bewertung der Verträge durchführen.

#### **5.2.1 Bewertungsparameter festlegen**

Wählen Sie auf der Registerkarte **Bewertungsparameter** des Vertrags die für diesen Vertrag relevante *Bewertungsregel*, z. B. für die Bewertung nach IFRS 16, aus. Sie können einem Vertrag auch mehrere Bewertungsregeln zuordnen.

Sie können dem Vertrag eine einzelne Bewertungsregel zuordnen, indem Sie den Button (**Klausel anlegen**) verwenden und die für die Bewertungsregel erforderlichen Daten erfassen. Die Bewertung erfolgt immer pro Vertragsobjekt oder für den Vertrag insgesamt. Sie entscheiden daher beim Einfügen der Bewertungsklausel, welches Vertragsobjekt Gegenstand der Bewertung ist.

#### **Bewertung erfolgt pro Vertragsobjekt**

Ein Vertrag kann sich aus bilanzieller Sicht für jedes Vertragsobjekt unterschiedlich verhalten. Beispielsweise ist es möglich, dass für die Vertragsobjekte das *wahrscheinliche Vertragsende* unterschiedlich ist. Es kann sogar sein, dass für ein Vertragsobjekt der Vertrag als Finanzierungsleasing gewertet wird, für ein anderes Vertragsobjekt als operatives Leasing. Daher ist es wichtig, darauf zu achten, auf welcher Ebene – Vertrag, Vertragsobjekt oder Objektgruppe – die Bewertungsregeln zugeordnet werden.

Die in der *Bewertungsklausel* enthaltenen Detailangaben unterscheiden sich abhängig von der verwendeten *Bewertungsart*, die im Customizing der Bewertungsregel festgelegt wurde.

#### **Bewertungsart bilanzielle Aktivierung**

Bei der Bewertung nach IFRS 16 und US-GAAP ASC 842 wird die Bewertungsart *bilanzielle Aktivierung* angewandt. Es muss eine RoU-Anlage erzeugt werden, um die Entwicklung der Anlagenwerte in der Bilanz darzustellen. Angaben zum **Zinssatz** und zur Gültigkeit der RoU-Anlage vervollständigen die Daten der Bewertungsklausel. Die Bewertungsklassifizierung folgt dem **5**

RoU-Ansatz. Ein Beispiel einer Bewertungsregel für die Bewertung gemäß IFRS zeigt Abbildung 5.7.

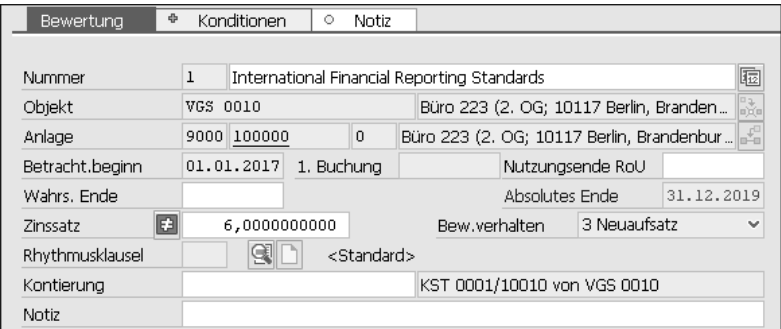

**Abbildung 5.7** Beispiel einer Bewertungsklausel mit bilanzieller Aktivierung (IFRS)

- **Right-of-Use-Anlage (RoU-Anlage)** Die Anlage für das Nutzungsrecht, die sogenannte Right-of-Use-Anlage (RoU-Anlage), wird beim Speichern des Vertrags erzeugt. Das Anlegen der Anlage kann auch über den Button (**Anlage anlegen**) initiiert werden.
	- **Bewertungsverhalten** In der Bewertungsklausel wird das Bewertungsverhalten festgelegt. Bei der bilanziellen Erstbewertung wird *Neuaufsatz* verwendet. Beim Neuaufsatz wird eine neue RoU-Anlage angelegt. Weitere Möglichkeiten für das Bewertungsverhalten lernen Sie im Zusammenhang mit Folgebewertungen kennen.
	- **Rhythmusklausel** In der Bewertungsklausel können Sie eine gesonderte Rhythmusklausel verwenden. Diese benötigen Sie insbesondere dann, wenn die Leasingraten als Jahres- oder Quartalskonditionen vereinbart sind und die Bewertung monatlich erfolgen muss. In diesem Fall legen Sie eine monatliche Rhythmusklausel an und nutzen diese für die Bewertung.
	- **Wahrscheinliches Ende** Wenn der Vertrag unbefristet ist oder Sie erwarten, dass der Vertrag zu einem anderen Zeitpunkt endet, als es das aktuelle Vertragsende auf der Registerkarte **Laufzeit** aussagt, so können Sie in dem Feld **Wahrscheinliches Ende** das erwartete Vertragsende hinterlegen.
		- **Zinssatz** Der **Zinssatz** wird für die Berechnung des Barwertes herangezogen.

# **Bewertungsart Umbuchung**

Bei der Bewertung nach HGB wird die Bewertungsart **Umbuchung** relevant. Das bedeutet, dass die Vertragskonditionen auf das in der Bewertungsregel hinterlegte (bzw. aus dem Vertragsobjekt ermittelte) Kontierungsobjekt umgebucht werden. Die Umbuchung erfolgt somit analog zur Buchung des Objektfinanzstroms. Für die Umbuchung kann auch eine Verteilungsvorschrift angegeben werden. Abbildung 5.8 zeigt das Beispiel einer Bewertungsklausel für die Bewertung nach HGB.

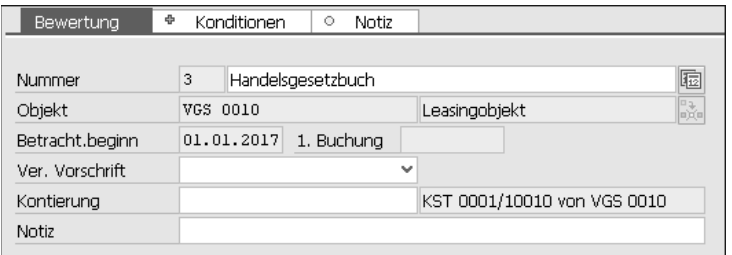

**Abbildung 5.8** Beispiel einer Bewertungsklausel mit Umbuchung (HGB)

## **Angaben unabhängig von der Bewertungsart**

Unabhängig von der Bewertungsart wird in allen Fällen ein Betrachtungsbe- **Betrachtungsbeginn** ginn für die Bewertung benötigt. Bei der Neuanlage der Bewertungsklausel markiert der **Betrachtungsbeginn** das Datum, an dem der Vertrag erstmalig bewertet wird. Im Fall der bilanziellen Aktivierung erfolgt die Barwertberechnung für das Nutzungsrecht durch Abzinsung bis zum Betrachtungsbeginn. Wenn Sie neue Verträge anlegen, wird der Betrachtungsbeginn im Allgemeinen mit dem Vertragsbeginn vorbelegt. Mit dem **Datum der ersten Buchung** legen Sie fest, wann die erste Bewertungsbuchung im SAP-System erfolgen soll. Das Datum der ersten Buchung kann nach dem Betrachtungsbeginn liegen.

#### **Datumsangaben in der Bewertungsklausel**

 $\llbracket \kappa \rrbracket$ 

Neben dem Betrachtungsbeginn und dem Datum der ersten Buchung gibt es in der Bewertungsklausel noch weitere Datumsangaben. Diese Datumsangaben sind sowohl für die verschiedenen Einführungsszenarien für die bilanzielle Bewertung als auch im Fall von Änderungen der Vertragslaufzeit bedeutsam. Wir gehen deshalb auf diese Datumsfelder und ihre Auswirkungen in Abschnitt 10.2.1 detailliert ein.

Sowohl bei der Umbuchung wie auch bei der bilanziellen Aktivierung **Kontierung** werden Kosten gebucht. Im Fall der Umbuchung sind es die Kosten der Leasingraten, im Fall der bilanziellen Aktivierung sind es Zinsen sowie Abschreibungen auf die RoU-Anlage. Um diese Kosten verursachungsgerecht zuzuordnen, benötigt man eine Kontierung. Sie können im Feld **Kontierung** hierfür explizit ein Kontierungsobjekt angeben, z. B. eine Kostenstelle, einen Auftrag oder ein Immobilienobjekt. Lassen Sie das Feld leer, wird das Kontierungsobjekt aus dem **Objekt** der Bewertungsregel abgeleitet.

Im Beispiel in Abbildung 5.8 handelt es sich um ein Vertragsobjekt mit der Objektart *Vertragsgegenstand* (**VGS**). Vertragsgegenstände sind keine eigenständigen Stammdatenobjekte und somit keine eigenständigen Kontierungsobjekte im Controlling. Sie müssen daher im Vertrag auf der Registerkarte **Objekte** immer mit einem Kontierungsobjekt versehen werden (siehe Abbildung 5.9). Das mit dem Vertragsobjekt verbundene Kontierungsobjekt wird in der Bewertungsregel angezeigt.

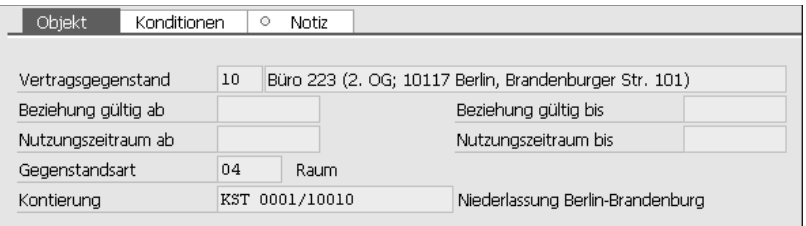

**Abbildung 5.9** Vertragsgegenstand mit Kontierungsobjekt

**Status »vollständig«** Wenn die Bewertungsparameter vollständig und korrekt im Vertrag hinterlegt sind, setzen Sie mit dem Button (**Regel vollständig**) die Bewertungsparameter auf den Status »vollständig«. Abbildung 5.10 zeigt einen Leasingvertrag, dem mehrere Bewertungsregeln zugeordnet wurden.

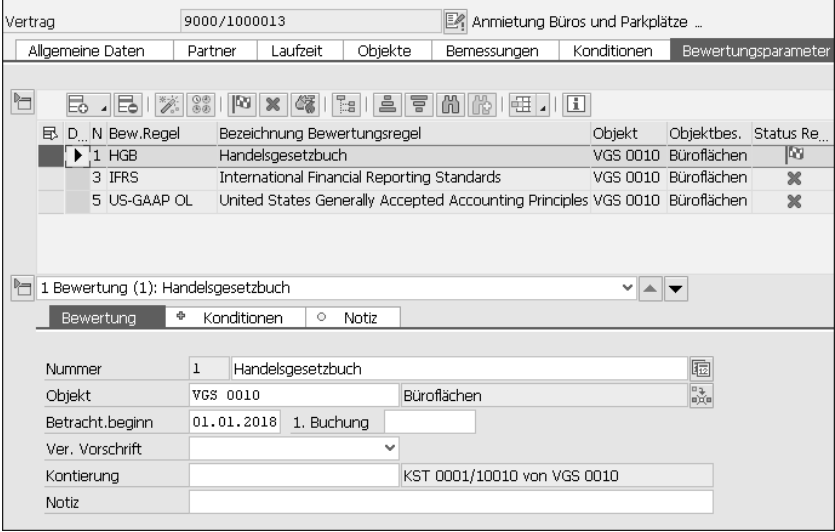

**Abbildung 5.10** Vertrag mit mehreren Bewertungsregeln in unterschiedlichem Status

**Zeitabhängigkeit von Bewertungsparametern**

Die Bewertungsparameter im Vertrag können zeitabhängig gepflegt werden. Durch den Button (**Zeitabhängigkeit einblenden**) wird die Zeitabhängigkeit einer Bewertungsregel aktiviert. Sie haben dann die Möglichkeit, verschiedene Gültigkeitszeiträume zu einzelnen oder allen Bewertungsklauseln im Vertrag zu hinterlegen. Wenn Sie die Zeitabhängigkeit der Klauseln nutzen wollen, müssen Sie bestimmte Regeln in Bezug auf die in der Klausel verwendeten Datumsangaben beachten:

Wird beispielsweise eine neue Zeitscheibe für eine Bewertungsklausel lediglich deshalb angelegt, weil sich das Kontierungsobjekt oder der relevante Zinssatz ändern, so darf sich der Betrachtungsbeginn der neu angelegten Zeitscheibe gegenüber dem ursprünglichen Betrachtungsbeginn nicht ändern.

Dagegen ändert sich der Betrachtungsbeginn, wenn wegen einer Änderung der Vertragslaufzeit oder der Vertragskonditionen eine Folgebewertung erforderlich wird.

# **Schnellerfassung von Bewertungsparametern**

Die Einzelerfassung von Bewertungsparametern wird – wenn es um recht viele Vertragsobjekte und mehrere Rechnungslegungsvorschriften geht, im Einzelnen etwas mühsam sein. Daher steht Ihnen alternativ zur Einzelerfassung eine Schnellerfassung zur Verfügung. Benutzen Sie hierzu den Button (**Schnellerfassung**). Dadurch haben Sie die Möglichkeit, die Daten für alle relevanten Bewertungsregeln gemeinsam zu erfassen.

Die Schnellerfassungsmaske gliedert sich in die Abschnitte **Bewertungsregeln**, **Objekte** und **Globale Daten**. Ein Beispiel für die Schnellerfassung sehen Sie in Abbildung 5.11.

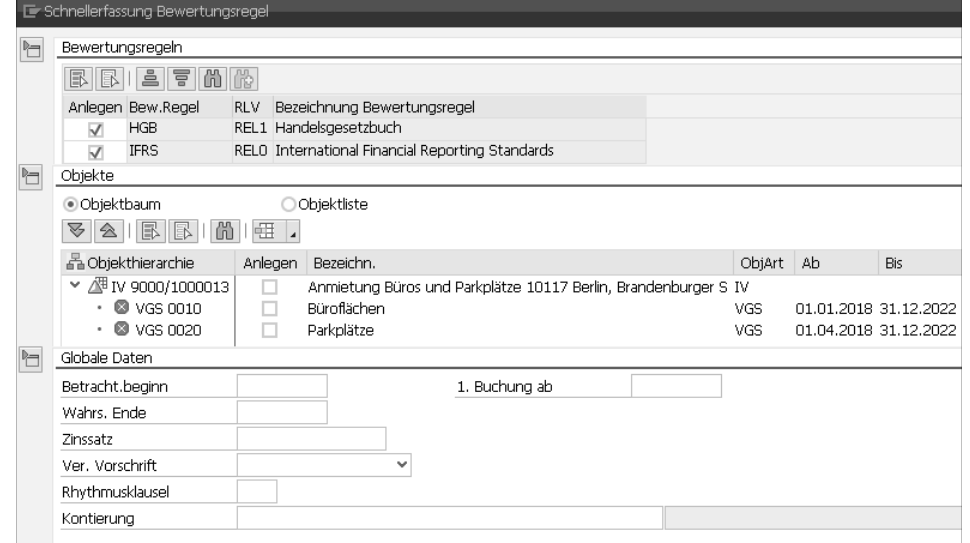

**Abbildung 5.11** Schnellerfassung von Bewertungsparametern

Wählen Sie zunächst die für den Vertrag relevanten **Bewertungsregeln** aus, und markieren Sie die relevanten Objekte. Geben Sie bei Bedarf im Abschnitt **Globale Daten** einen vom Vertragsbeginn abweichenden Betrachtungsbeginn (**Betracht.beginn**), einen **Zinssatz** oder weitere Werte vor. Im Ergebnis erhalten Sie pro ausgewähltem Bewertungsverfahren und Vertragsobjekt eine separate Bewertungsklausel. In jeder dieser Bewertungsklauseln werden die für die Bewertung erforderlichen Angaben, wie beispielsweise Kontierungen, aus den Objektdaten und den vorgegebenen globalen Daten gefüllt.

#### **Massenpflege von Bewertungsparametern**

Mit den Transaktionen RECEISRULECN (Bewertungsregeln anzeigen und pflegen) und RECEISCONDRULECN (Konditionsspezifische Bewertungsregeln anzeigen/pflegen) können Sie nicht nur Leasingverträge, deren Bewertungsregeln und Konditionen auswerten, sondern auch eine Massenpflege für mehrere Verträge durchführen.

Dazu wählen Sie zunächst die auszuwertenden bzw. zu ändernden Buchungskreise und Verträge aus. Abbildung 5.12 zeigt die Selektionsparameter für Bewertungsregeln und deren Status sowie für den Status der Bewertung. Sie können sich also beispielsweise alle Verträge mit unvollständigen Bewertungsregeln anzeigen lassen oder alle Verträge, für die noch keine Bewertung gebucht wurde.

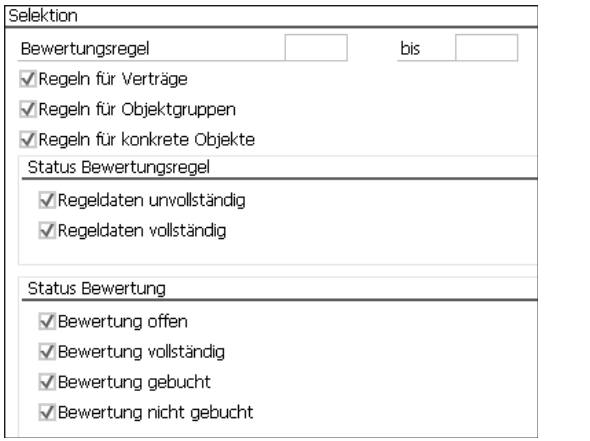

**Abbildung 5.12** Transaktion RECEISRULECN – Selektionsparameter für Bewertungsregeln

Bleiben wir beim oben beschriebenen Beispiel: Sie haben eine Liste der Verträge mit unvollständigen Bewertungsregeln erzeugt und wollen nun die Bewertungsregeln für die ermittelten Verträge ergänzen. Verständlicherweise wollen Sie die Bewertungsregeln nicht in jedem Vertrag einzeln ändern. Wählen Sie daher auf dem Selektionsbild der Transaktion RECEISRULECN im Bildbereich **Aktivitäten** die Aktivität **Ändern**, und führen Sie den Report aus. In der angezeigten Liste können Sie nun die relevanten Bewertungsregeln markieren und durch Betätigen des Buttons (**Regel vollständig**) vervollständigen.

Wenn Sie im unteren Bildbereich des Selektionsbildes die Option **Nur neue Regeln** auswählen, können Sie die selektierten Verträge um alle Bewertungsregeln erweitern, die für die jeweiligen Vertragsarten und die Buchungskreise der Verträge relevant sind.

Wählen Sie die Option **Neue Regeln vorschlagen**, können Sie in der angezeigten Liste markieren, welche der vorgeschlagenen Bewertungsregeln in die Verträge übernommen werden sollen. Abbildung 5.13 zeigt die Auswahlmöglichkeiten für die Anzeige und Bearbeitung der Leasingverträge im Selektionsbild der Transaktion RECEISRULECN (Bewertungsregeln anzeigen und pflegen).

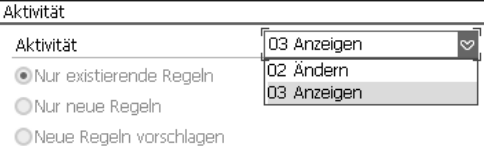

**Abbildung 5.13** Transaktion RECEISRULECN – Auswahl der anzuzeigenden bzw. zu bearbeitenden Bewertungsregeln

Wenn Sie die Transaktion RECEISCONDRULECN (Konditionsspezifische Bewertungsregeln anzeigen/pflegen) nutzen, haben Sie die Möglichkeit, neue Konditionsarten einzufügen oder bisher nicht zugeordnete Konditionsarten mit den zugehörigen Bewertungsregeln zu verknüpfen.

#### **5.2.2 Konditionen zuordnen**

Sie haben nun die Bewertungsregeln eines Leasingvertrags kennengelernt. Um den Vertrag bilanziell bewerten zu können, müssen die Bewertungsregeln zunächst noch mit den für die Bewertung relevanten Vertragskonditionen verknüpft werden. Wie dies geschieht und wie das Verhalten der einzelnen Konditionsarten im Bewertungsprozess gesteuert wird, erfahren sie in diesem Abschnitt.

Auf der Registerkarte **Konditionen** der Bewertungsklausel wird für jede Konditionsposition angezeigt, wie und mit welchem Anteil diese bei der

**Bewertungsparameter prüfen und aktualisieren**

 $E$ 

bilanziellen Bewertung berücksichtigt wird (siehe Abbildung 5.14). Die Vorbelegungen dafür stammen aus der *Konditionsbewertungsgruppe*, die der Bewertungsregel zugeordnet ist, siehe hierzu Abschnitt 5.4.5, »Konditionsbewertungsgruppen«.

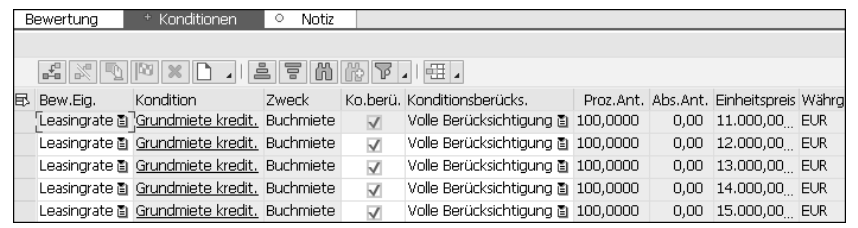

**Abbildung 5.14** Berücksichtigung von Konditionen bei der Bewertung

Sofern es die Einstellungen zur Berücksichtigung der Kondition in der Konditionsbewertungsgruppe zulassen, kann die Berücksichtigung auf **Wie angegeben** eingestellt werden. Bei dieser Art der Berücksichtigung sind die Felder **Prozentualer Anteil** und **Absoluter Anteil** eingabebereit. Auf diese Weise können Sie Serviceanteile, die nicht als gesonderte Konditionen im Vertrag enthalten, sondern Bestandteil der Leasingrate sind, abbilden. Details hierzu finden Sie in Abschnitt 3.1, »Beispiele für Vertragskonditionen«.

#### **Statistische Konditionen verwenden**

FН

Es gibt Zahlungen zu Leasingverträgen, sogenannte Initialkosten, die bereits gebucht werden, bevor der Vertrag im System angelegt wurde, die aber dennoch bewertungsrelevant sind. In diesem Fall können Sie statistische Konditionen anlegen, die nicht in den periodischen Buchungen, aber bei der bilanziellen Bewertung berücksichtigt werden. Wenn in einem Vertrag mehrere Vertragsobjekte enthalten sind, für die es nur eine gemeinsame Leasingrate gibt, können Sie statistische Konditionen verwenden, um separate RoU-Anlagen zu erzeugen und die Vertragsobjekte getrennt zu bewerten. Legen Sie in diesem Fall statistische Konditionen pro Vertragsobjekt an, wobei die Summe der statistischen Konditionen der Zahlungskondition entspricht. Über separate Bewertungsregeln zu den einzelnen Vertragsobjekten können Sie anschließend eine getrennte Bewertung pro Vertragsobjekt durchführen.

# **Statistische Konditionen verwenden**

Statistische Konditionen, also Konditionen mit dem Konditionszweck **statistisch** oder **statistisch einmalig**, können immer dann genutzt werden, wenn eine Kondition zwar nicht über den Vertrag gebucht wird, aber trotzdem in die bilanzielle Bewertung eingehen soll.

# **5.2.3 Vertragsbewertung durchführen**

In diesem Abschnitt geht es um die bilanzielle Erstbewertung von Leasingverträgen. Bevor Sie diese erste Bewertung Ihrer Leasingverträge durchführen, müssen Sie sicherstellen, dass alle bewertungsrelevanten Verträge über die für die Bewertung notwendigen Daten verfügen und dass diese Daten aktuell und vollständig sind. Im Anschluss daran können Sie die Erstbewertung der Verträge simulieren, durchführen und schließlich die Bewertungsbuchungen erzeugen.

In diesem Abschnitt stellen wir Ihnen die verschiedenen Arbeitsschritte bei der bilanziellen Erstbewertung vor. Im Zusammenhang mit der Durchführung der Erstbewertung gehen wir näher auf den Bewertungsfinanzstrom ein und beschreiben anschließend verschiedene Auswertungsmöglichkeiten.

Sie können die Vollständigkeit und Aktualität der Bewertungsklauseln mit den im Abschnitt »Massenpflege von Bewertungsparametern« in Abschnitt 5.2.1 beschriebenen Transaktionen RECEISRULECN (Bewertungsregeln anzeigen und pflegen) und RECEISCONDRULECN (Konditionsspezifische Bewertungsregeln anzeigen/pflegen) prüfen. Falls notwendig, können Sie mit diesen Transaktionen die fehlenden Daten in den Bewertungsklauseln der Verträge ergänzen oder die Bewertungsklauseln auf den Status »vollständig« setzen. Um Vertragsdaten und mit ihnen verknüpfte Daten aktuell zu halten, sollten Sie auch regelmäßig den sogenannten Arbeitsvorrat abarbeiten. Nähere Informationen hierzu finden Sie in Abschnitt 9.1.1, »Arbeitsvorräte abarbeiten«.

# **Beispieldaten eines Leasingvertrags**

Schauen wir uns einen konkreten Beispielvertrag an, an dessen Daten Sie die Bewertung nachvollziehen können. Wir werden die Daten dieses Vertrags in den folgenden Abschnitten verwenden, um die im Rahmen der bilanziellen Bewertung errechneten Werte und Stichtage für Abschreibungen, Zinsen, Anlagenbewegungen, Verrechnungen näher zu erläutern.

# **Leasingvertrag**

Der Leasingvertrag ist befristet und hat eine Laufzeit von fünf Jahren. Eine Vertragsverlängerung ist aus derzeitiger Sicht nicht vorgesehen. Die Leasingrate (kreditorische Grundmiete) ist jährlich nachschüssig zu entrichten. Sie beträgt im ersten Jahr 11.000 € und erhöht sich in jedem weiteren Jahr um jeweils 1.000 €. Neben der kreditorischen Grundmiete (Leasingrate) enthält der Vertrag keine weiteren Vertragskonditionen. Der Vertrag soll ausschließlich nach IFRS 16 bewertet werden. Der Zinssatz beträgt 6 %. Der Betrachtungsbeginn für die Bewertung ist der 01.01.2017. (Wir haben das Datum für den Betrachtungsbeginn der Bewertungsregel aus technischen Gründen in einigen unserer Beispiele vor dem Gültigkeitsbeginn der neuen Rechnungslegungsvorschriften am 01.01.2019 gewählt.)

Abbildung 5.15 zeigt die Bewertungsregel für die Bewertung gemäß IFRS für den Beispielvertrag.

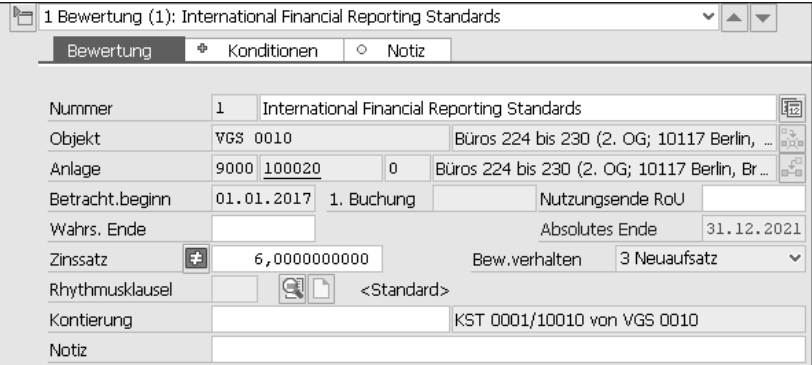

**Abbildung 5.15** Bewertungsregel (IFRS 16) für Beispielvertrag

Abbildung 5.16 zeigt den Partnerfinanzstrom des Vertrags über die gesamte Vertragslaufzeit von fünf Jahren.

Anzeige Partnerfinanzstrom - Alle Konditionen (5/5)

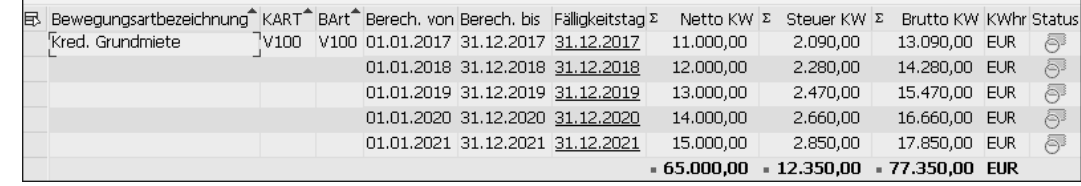

**Abbildung 5.16** Partnerfinanzstrom des Beispielvertrags

In Tabelle 5.1 sind die einzelnen Daten und Werte des Beispielvertrags zusammengefasst.

Wenn der Vertrag im System angelegt und aktiviert ist, die Bewertungsparameter des Vertrags erfasst und vollständig sind, d. h., die RoU-Anlage angelegt ist, kann die Simulation der bilanziellen Bewertung erfolgen.

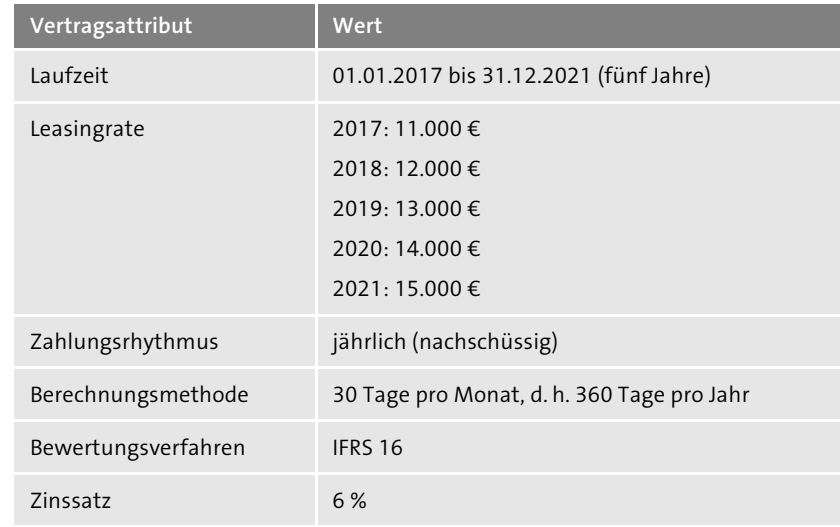

**Tabelle 5.1** Leasingvertrag (Beispiel)

# **Vertragsbewertung simulieren**

Wollen Sie die Bewertung für einen einzelnen Vertrag zunächst simulieren, so wählen Sie im Vertragsdialog auf der Registerkarte **Bewertung** den Button (**Bewertung simulieren**). Die Registerkarte **Bewertung** des Vertragsdialogs wird sichtbar, sobald Sie die Bewertungsparameter zum Vertrag erfasst haben.

Wollen Sie eine Bewertungssimulation für mehrere Verträge simulieren oder durchführen, so können Sie dafür die Transaktion RECEPR (Vertragsbewertungen durchführen [Massenlauf]) nutzen. Im Ergebnis der Bewertungssimulation wird in beiden Fällen das Bewertungsergebnis, der *Bewertungsfinanzstrom*, mit seinen verschiedenen Bestandteilen angezeigt.

Sehen wir uns nun die Ergebnisse der Bewertungssimulation für unseren Beispielvertrag genauer an.

# **Bewertungsfinanzstrom**

Schauen wir uns nun die einzelnen Registerkarten des Bewertungsergeb- **Aktiva** nisses an, die Sie in Abbildung 5.17 unterhalb der Überschrift **Bewertungsergebnis** finden: **Aktiva**, **Abschreibung**, **Verrechnung** und **Zinsen**. Auf der Registerkarte **Aktiva** (siehe Abbildung 5.17) werden die Informationen für die Zugangsbuchung zur RoU-Anlage dargestellt. Der Betrag des Zugangswertes entspricht dem Barwert, für unseren Beispielvertrag also dem Wert von 54.270,55 €.

| E Bewertungsergebnis                                                     |                                                      |                |               |  |   |    |  |                              |  |
|--------------------------------------------------------------------------|------------------------------------------------------|----------------|---------------|--|---|----|--|------------------------------|--|
| Bewertunasreael                                                          | 1 International Financial Reporting Standards (IFRS) |                |               |  |   |    |  |                              |  |
| Barwert                                                                  | 54.270,55<br>$/$ EUR                                 |                |               |  |   |    |  |                              |  |
| Vertragswert                                                             | 65,000,00                                            |                | EUR<br>7      |  |   |    |  |                              |  |
| 盟<br>皿<br><b>《</b> Aktiva<br>59<br>Abschreibung<br>Verrechnung<br>Zinsen |                                                      |                |               |  |   |    |  |                              |  |
|                                                                          |                                                      |                |               |  |   |    |  |                              |  |
| Kontierung                                                               | Fälligkeit                                           | ≙₹             | Aktiva Whr    |  | N |    |  | Status BArt Bez.Bewegungsart |  |
| ANL 9000/100020/0                                                        | 101.01.2017                                          |                | 54.270,55 EUR |  | ÷ | Ø. |  | I110 Nutzungsrecht (AA)      |  |
| ANL 9000/100020/0                                                        |                                                      | $\blacksquare$ | 54.270,55 EUR |  |   |    |  |                              |  |
|                                                                          |                                                      |                | 54.270,55 EUR |  |   |    |  |                              |  |

**Abbildung 5.17** Ergebnis der Bewertungssimulation – Aktiva

**Barwert** Der *Barwert* des Vertrags wird mit Mitteln der Finanzmathematik berechnet. Er stellt den Wert dar, den zukünftige Zahlungen in der Gegenwart besitzen. Die Ermittlung des Barwertes erfolgt durch das durch Abzinsen der einzelnen Zahlungen (z. B. jährliche Leasingraten). Anschließend werden die abgezinsten Werte summiert. In Abbildung 5.18 ist die Barwertermittlung für den Beispielvertrag dargestellt.

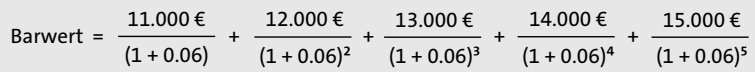

#### **Abbildung 5.18** Barwertermittlung für Beispielvertrag

- **Vertragswert** Der *Vertragswert* ist die Summe aller Finanzstrompositionen, ermittelt aus den für die Bewertung relevanten Konditionen über den Berechnungszeitraum, d. h. über die Laufzeit des Vertrags. In unserem Beispielvertrag ist das die Summe der Konditionen über die fünfjährige Vertragslaufzeit, d. h. 65.000 €.
- **Abschreibung** Auf der Registerkarte **Abschreibung** werden die Abschreibungswerte für die RoU-Anlage dargestellt. Die Abschreibung erfolgt linear. Der jährliche Abschreibungswert entspricht wegen der Vertragslaufzeit von fünf Jahren jeweils einem Fünftel des Barwertes, d. h. 10.854,11 €. In der danebenliegenden Spalte wird der Restwert zum Ende der jeweiligen Periode angezeigt. Abbildung 5.19 zeigt für den Beispielvertrag die Bewertungsergebnisse im Bereich der Abschreibung.
- **Verrechnung** Auf der Registerkarte **Verrechnung** werden die Leasingraten über die Laufzeit des Vertrags dargestellt. Die Verrechnungsbuchungen bauen die Leasingverbindlichkeit ab. Hier finden Sie für unser Beispiel deshalb die jährlichen Konditionswerte für die gesamte fünfjährige Vertragslaufzeit. Kontierungsobjekt für die Verrechnungsbuchungen ist der Leasingvertrag. Die Bewertungsergebnisse des Beispielvertrags für den Bereich der Verrechnung sehen Sie in Abbildung 5.20.

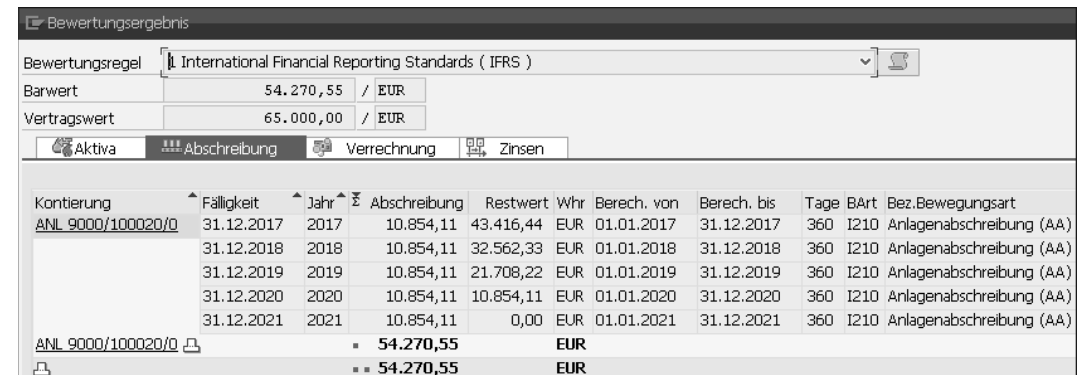

**Abbildung 5.19** Ergebnis der Bewertungssimulation – Abschreibung

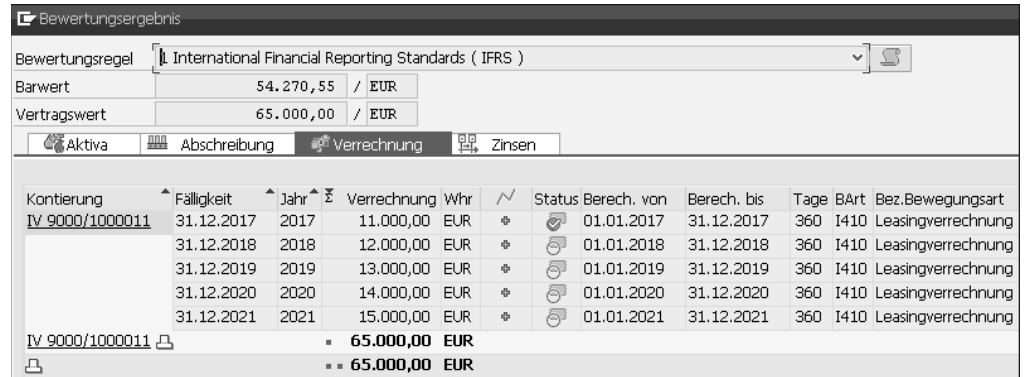

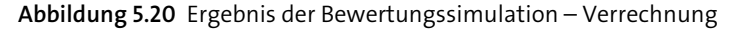

Die Registerkarte **Zinsen** (siehe Abbildung 5.21) zeigt die Zinsberechnung **Zinsen** über die Vertragslaufzeit. Der Zinssatz von 6 % wird aus der Bewertungsklausel des Vertrags übernommen. Als Kontierungsobjekt wird die dem Vertragsgegenstand zugeordnete Kostenstelle bzw. ein abweichendes Kontierungsobjekt aus den Bewertungsparametern verwendet.

#### **Bewegungsarten für die Bewertung**

In den verschiedenen Abbildungen zum Bewertungsergebnis sehen Sie unterschiedliche *Bewegungsarten*, die für die späteren Bewertungsbuchungen verwendet werden. Diese Bewegungsarten bilden – ebenso wie in Teil I dieses Buches für die periodischen Buchungen der Vertragskonditionen beschrieben – die Grundlage für die Kontenfindung. Wie die hier verwendeten Bewegungsarten mit der Bewertungsregel zusammenhängen und wie die Kontenfindung für die Bewertungsbuchungen konkret erfolgt, erfahren Sie in Abschnitt 7.4, »Kontenfindung der Bewertung im Detail«.

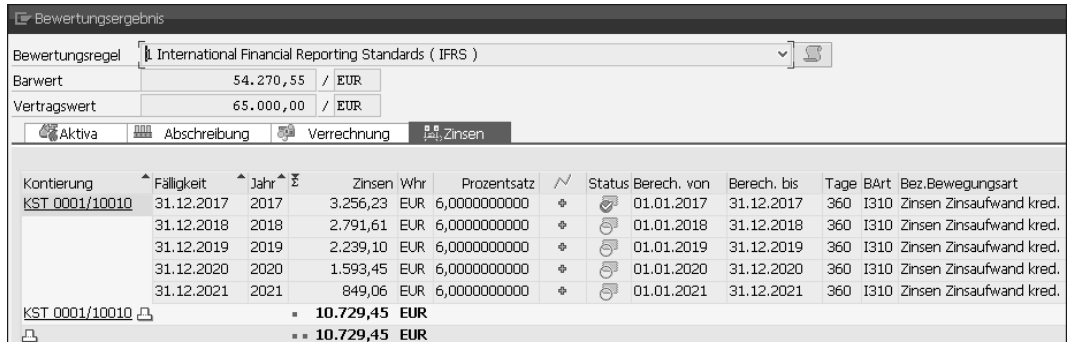

**Abbildung 5.21** Ergebnis der Bewertungssimulation – Zinsen

#### **Vertragsbewertung durchführen**

**Echtlauf** Im Anschluss an die Bewertungssimulation kann der Echtlauf der Bewertung ausgeführt werden. Auch hier können Sie entweder einen Massenlauf mit der Transaktion RECEPR (Vertragsbewertungen durchführen [Massenlauf]) starten oder die Bewertung für einen einzelnen Vertrag direkt im Vertragsdialog ausführen. Dazu wählen Sie auf der Registerkarte **Bewertung** den Button (**Bewertung durchführen**).

> Beim Start der Bewertung wird die Identifikation des Bewertungslaufs aus dem Namen des angemeldeten Benutzers, dem Tagesdatum und der aktuellen Uhrzeit generiert. Sie haben die Möglichkeit, einen Titel für den Bewertungslauf zu vergeben. In Abbildung 5.22 sehen Sie, wie Sie die Vertragsbewertung für einen einzelnen Leasingvertrag aus dem Vertragsdialog heraus starten können.

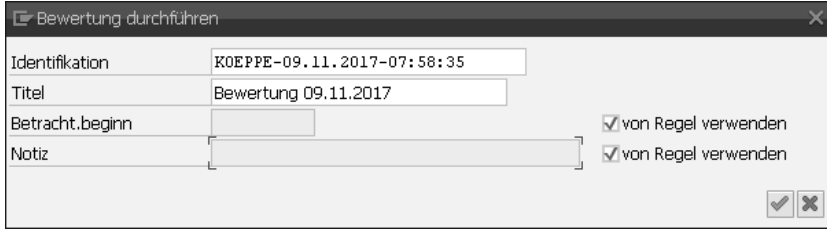

**Abbildung 5.22** Bewertung aus dem Vertragsdialog starten

Für den Bewertungslauf wird der in den Bewertungsparametern des Vertrags hinterlegte Betrachtungsbeginn verwendet. In Ausnahmefällen können Sie den Betrachtungsbeginn im Bewertungslauf mitgeben, indem Sie die Checkbox **von Regel verwenden** deaktivieren und den gewünschten Betrachtungsbeginn erfassen.

Sichern Sie den Bewertungslauf. Im Anschluss an die Bewertung können Sie auf der Registerkarte **Bewertung** die Ergebnisse und das Protokoll des Bewertungslaufs sehen. Die Ergebnisse der Bewertung erreichen Sie über den Button (**Berechnete Werte**). Die Werte stellen den Bewertungsfinanzstrom in strukturierter Form dar. Alternativ können Sie auf der Registerkarte **Übersichten** des Vertrags die Übersicht 0000350000 (Bewertungsprozess) oder die Auswertung 0000360000 (Bewertungsfinanzstrom) aufrufen. Abbildung 5.23 zeigt die Registerkarte **Bewertung** des Vertrags mit den Ergebnissen und dem Protokoll der Vertragsbewertung.

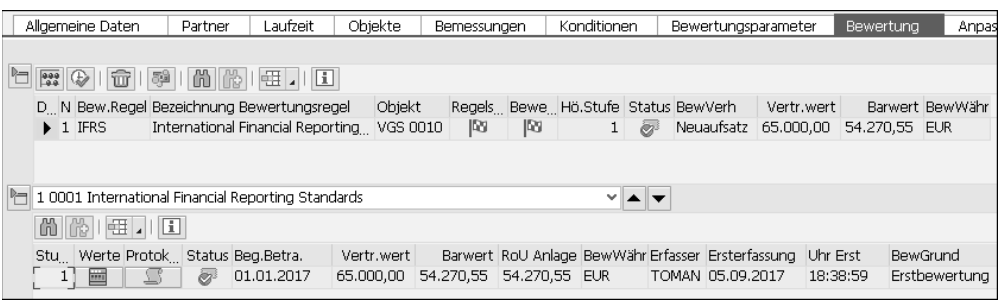

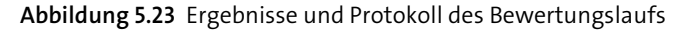

Das Protokoll des Bewertungslaufs können Sie sich mit dem Button (**Bewertungsprotokoll**) anschauen. Das Protokoll liefert Ihnen eine detaillierte Darstellung der einzelnen Schritte des Bewertungslaufs. Der Bewertungszeitraum, der verwendete Zinssatz, die Art der Abschreibung und die Abschreibungswerte sowie die errechneten Beträge für Vertrags- und Barwert werden im Bewertungsprotokoll aufgeführt. In Abbildung 5.24 sehen Sie einen Ausschnitt aus dem Protokoll des Bewertungslaufs. Sie erkennen hier beispielsweise den für die Vertragsbewertung herangezogenen Zinssatz, den errechneten Barwert des Vertrags sowie die Jahreswerte für die lineare Abschreibung.

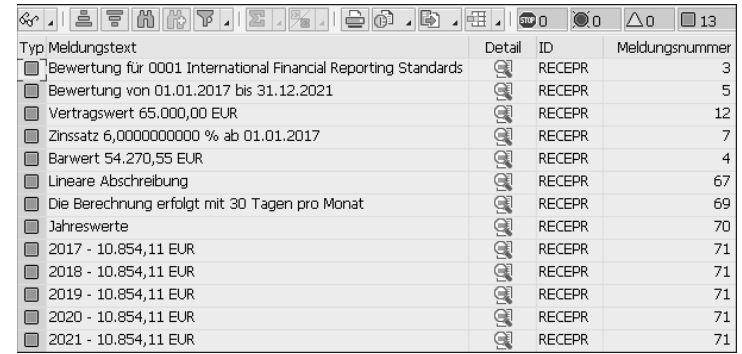

**Abbildung 5.24** Protokoll des Bewertungslaufs

**Übersichten: Bewertungsfinanzstrom**

Der in den Übersichten zum Vertrag enthaltene Bewertungsfinanzstrom (Auswertung 000036000) stellt in aggregierter Form die Veränderungen der Aktiva, d. h. den Anlagenzugang bzw. -abgang, die Abschreibungswerte für die RoU-Anlage, die Entwicklung der Zahlungen (Verrechnungen) und die Zinsen dar. Je nach verwendeter Bewertungsregel (z. B. für die Bewertungsregel HGB) sind auch Werte zu Umbuchungen bzw. Linearisierungen im Bewertungsfinanzstrom enthalten.

Abbildung 5.25 zeigt den Bewertungsfinanzstrom des Beispielvertrags, aufgerufen von der Registerkarte **Übersichten** des Vertrags aus.

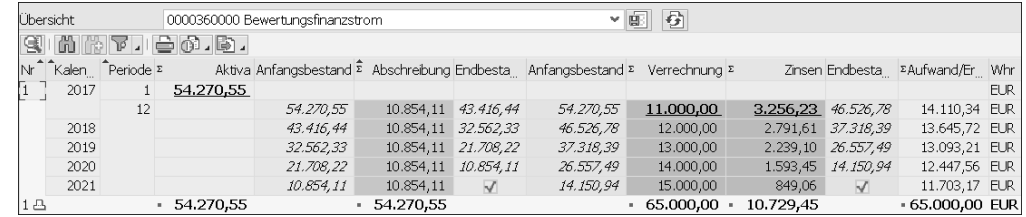

**Abbildung 5.25** Bewertungsfinanzstrom des Beispielvertrags

Für bewertungsrelevante Verträge tritt ab dem Bewertungsbeginn der Bewertungsfinanzstrom an die Stelle des Objektfinanzstroms. Der Bewertungsfinanzstrom ersetzt somit die Buchungen aus dem Objektfinanzstrom. Detaillierte Informationen zum Übergang zwischen Objektfinanzstrom und Bewertungsfinanzstrom finden Sie in Kapitel 10, Ȇbergangsphase und Datenmigration«. Der Partnerfinanzstrom, also der für die zahlungsrelevanten Buchungen zum Vertrag verantwortliche Finanzstrom, bleibt hingegen auch nach dem Beginn der bilanziellen Bewertung unverändert erhalten.

## **5.2.4 Vertragsbewertung buchen**

Die Bewertungen werden unter anderem für alle Verträge im Zuge des Periodenabschlusses mithilfe der Transaktion RECEEP (Vertragsbewertungen buchen) in die Finanz- und Anlagenbuchhaltung gebucht. Sie können die Buchung der Bewertung für einen einzelnen Vertrag aber auch aus dem Vertragsdialog heraus starten, wenn Sie sich im Anzeigemodus befinden. Benutzen Sie den Button (**Bewertung buchen**) auf der Registerkarte **Bewertung**, um die Buchung anzustoßen, oder die entsprechende Funktion im Menü **Zusätze** - **Buchen** - **Bewertung buchen**.

Sie gelangen in das Selektionsbild, in dem Buchungskreis und Vertragsnummer vorbelegt sind. Wie auch in der periodischen Buchung RERAPP finden Sie Einschränkungen für den Zeitraum und Angaben für die zu erzeugenden Buchungen.